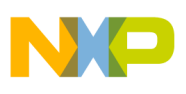

## **Freescale Semiconductor** Document Number: AN4303

Rev. 1, 08/2011

# **Light control and diagnostics using a MC9S12GN32 MCU**

**PWM, ADC and ACMP modules of the S12GN32 microcontroller application example.**

by: Jose Manuel Cisneros Application Engineer Microcontroller Solutions Group

## <span id="page-0-0"></span>**1 Introduction**

This application note has been created to demonstrate the control and protection capabilities S12GN32 provides.

The implementation of this light control and protection system is an example of the numerous automotive market applications for the S12G MCUs family.

[AN4303SW contains the source code for a light control](http://www.freescale.com)  system and can be downloaded from www.freescale.com.

The example given may be modified to suit the requirements of a specific application. The PWM module is used to control a bulb light intensity while the ADC is used to continuously monitor load current. A real time protection is triggered in case the S12G analog comparator (ACMP) determines the load current is over a predefined limit.

PWM lighting control provides some advantages over a direct voltage connection. Among the advantages provided are voltage regulation, soft start and dimming

### **Contents**

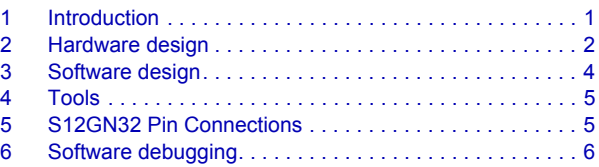

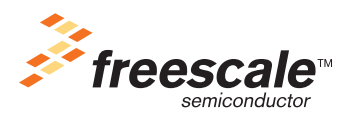

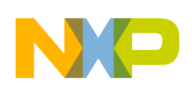

### **Hardware design**

control. The combination of the PWM, ADC and ACMP modules, in this implementation, provide the light bulb protection feature.

## <span id="page-1-0"></span>**2 Hardware design**

A 4 A bulb is used as the main load of the present application, however this implementation can be used for different type of loads like DC motors or inductive loads with only some adjustments in the diagnostic parameters to meet the new load requirements.

Following is the required system behavior:

- 1. The load has to be activated until the user indicates so (ON/OFF control).
- 2. The lamp must dim up/down to the commanded duty value (Light intensity control).
- 3. The system must be protected against overload, disabling the load after detecting 1.2 times the nominal load value. Once the overload protection has been activated, the system has to remain off until reactivated by the user and the fault is not present anymore.
- 4. Load current must be monitored periodically to report status of the load (load loss or open).

[Figure 1](#page-1-1) shows a block diagram of the hardware stages required to accomplish these application requirements.

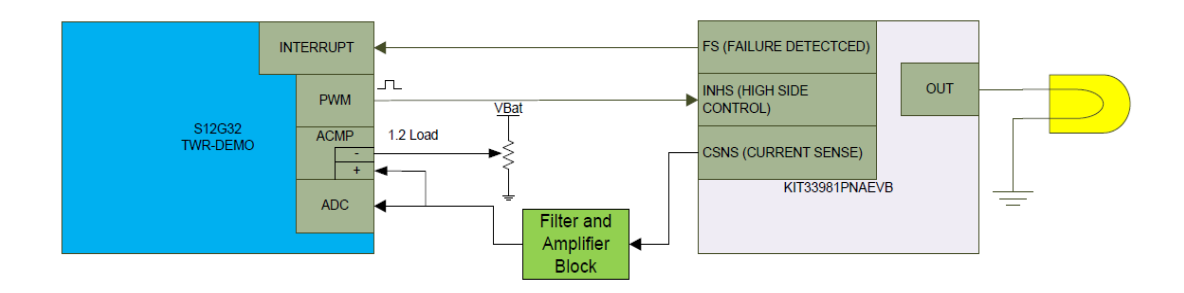

### **Figure 1. Light Control system interconnection block diagram**

<span id="page-1-1"></span>As part of the bulb driver, Freescale's single high side switch 33981 is used. It is a high frequency, self-protected 4.0 mΩ RDS(ON) high side switch that is used to replace electromechanical relays. It is suitable to drive loads with high inrush current, as well as motors and all types of resistive and inductive loads. The HS/LS driver 3398EVB provides the following signals from the load under control:

FS is the 33981 failure indicator (active low). It is connected by an interrupt capable pin to the S12GN32 board to disable the system load (see [Section 5, "S12GN32 Pin Connections](#page-4-1) for more details). Some of the load failures, reported from the KIT3381 board, are undervoltage, overtemperature and overccurrent. For further information regarding MC33981, see the device data sheet available from www.freescale.com.

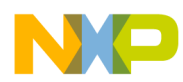

The signal CSNS (load current) is a voltage value proportional to the load current. This voltage value is filtered and amplified to be injected to an S12GN32 ADC channel. This current signal is monitored to determine if any load is present.

MC33981 is used for this application to substitute the power electronics section, to control directly the system load, and the main part of the application is the S12G MCU that evaluates the system control and diagnostics.

The S12GN32 demo board evaluates the system status (load current) and determines if the system load is on or off. The following software design section describes in detail the logic followed to control and diagnose the bulb state.

**Light control and diagnostics using a MC9S12GN32 MCU, Rev. 1**

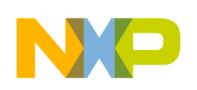

**Software design**

## <span id="page-3-0"></span>**3 Software design**

[Figure 2](#page-3-1) shows the system logic being followed and how the S12GN32 modules interact.

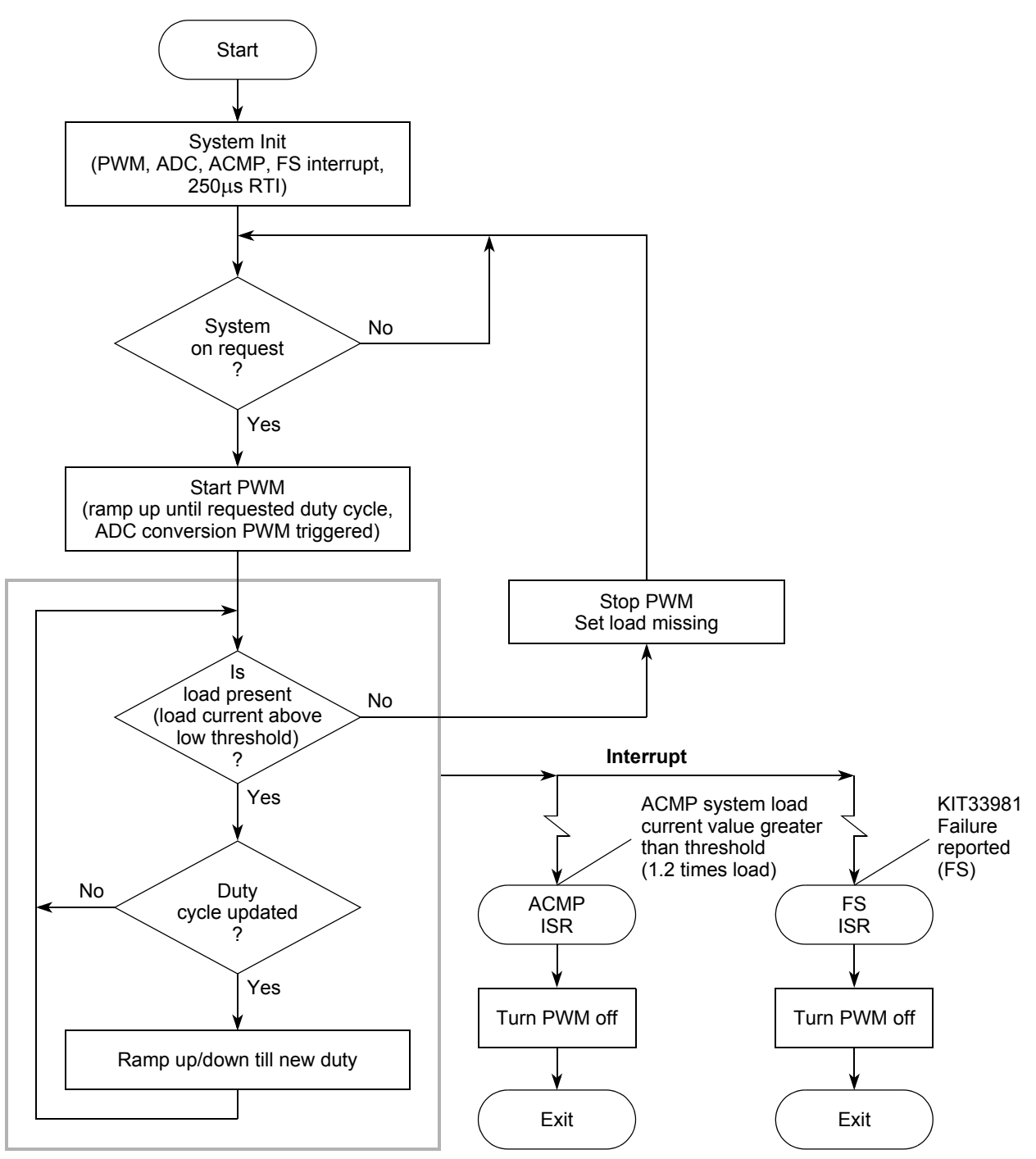

**Figure 2. System software logic flow**

<span id="page-3-1"></span>The PWM module is initialized to generate a 4 KHz signal from the scalable clock (SA) using channel one (PWM\_CH1), zero initial duty and negative polarity to start with the bulb light in off state. PWM generation is configured as left aligned and disabled for low power mode (Stop mode is not utilized in this

### **Light control and diagnostics using a MC9S12GN32 MCU, Rev. 1**

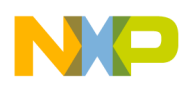

The ADC module is configured to convert a single channel, with 8-bit resolution and using external trigger. This conversion is triggered by the PWM\_CH1 to convert CSNS voltage which is proportional to the current flowing through the load. The S12GN32 uses this current value to determine if system load is present or if it has failed.

Finally the ACMP module is configured to generate an interrupt after detecting that load current has gone over 1.2 times the nominal value. In the interrupt service routine, the PWM signal is stopped, deactivating the load in this way.

The system restores the load after the user manually activates the PWM output (changing PWM\_Off variable to zero), however if the fault is still present PWM output will be deactivated again.

ACMP is used to compare a pre-calibrated voltage value (1.2 times the nominal bulb current) with the CSNS voltage. If an overcurrent failure is present (CSNS > 1.2 times load current), ACMP generates an interrupt and the PWM signal is immediately turned off.

## <span id="page-4-0"></span>**4 Tools**

The CodeWarrior IDE has been used to develop the software project, and debugger's visualization tool environment is used to provide an interface to control the system (on/off) and signal monitoring (PWM in %, filtered current and raw current).

A multilink debugger can be used to debug code and program the S12GN32 MCU.

If a tower board system is used, you can use the USBDM debugger embedded on the demo board.

## <span id="page-4-1"></span>**5 S12GN32 Pin Connections**

## **Table 1. S12GN32 MCU**

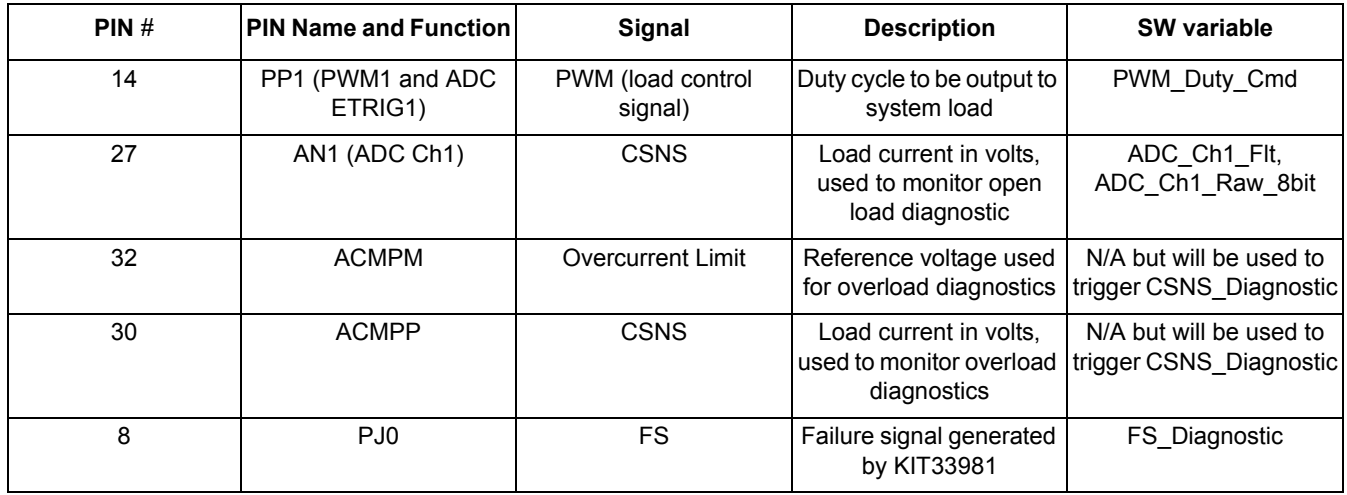

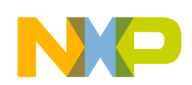

**Software debugging**

## <span id="page-5-0"></span>**6 Software debugging**

After setting up the S12GN32 target board and debugger, open the CW project named TWR\_PWM\_ADC\_ACMP.mcp and click on the debug button, or press F5.

<span id="page-5-1"></span>[Table 2](#page-5-1) shows the variables used in the application for control and diagnostics indication.

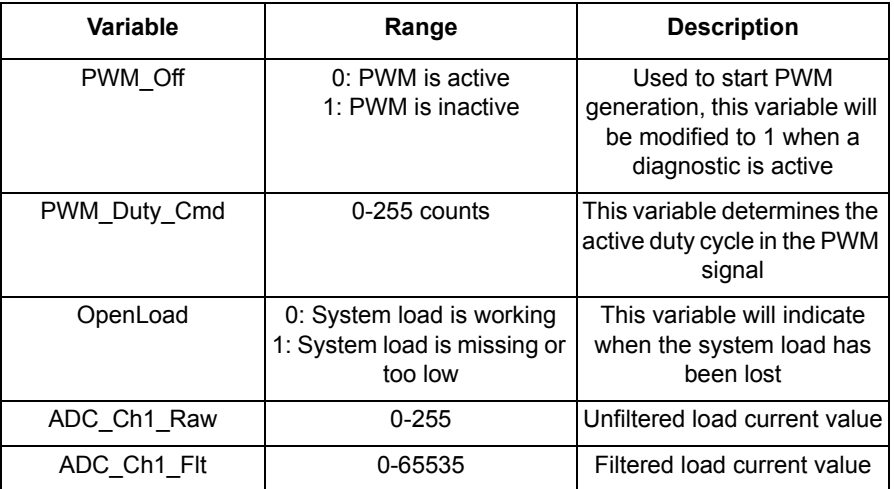

### **Table 2. Software variables**

An additional feature has been added with the visualization tool providing the possibility to use visual indicators and charts to monitor the application.

## **NOTE**

A full license of CodeWarrior is required to use the visualization feature. The Visualization application file is included together with the AN4303SW.zip package with the name of PWM\_Ctrl.vtl.

The normal operation of the system is shown in [Figure 3.](#page-6-0)

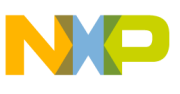

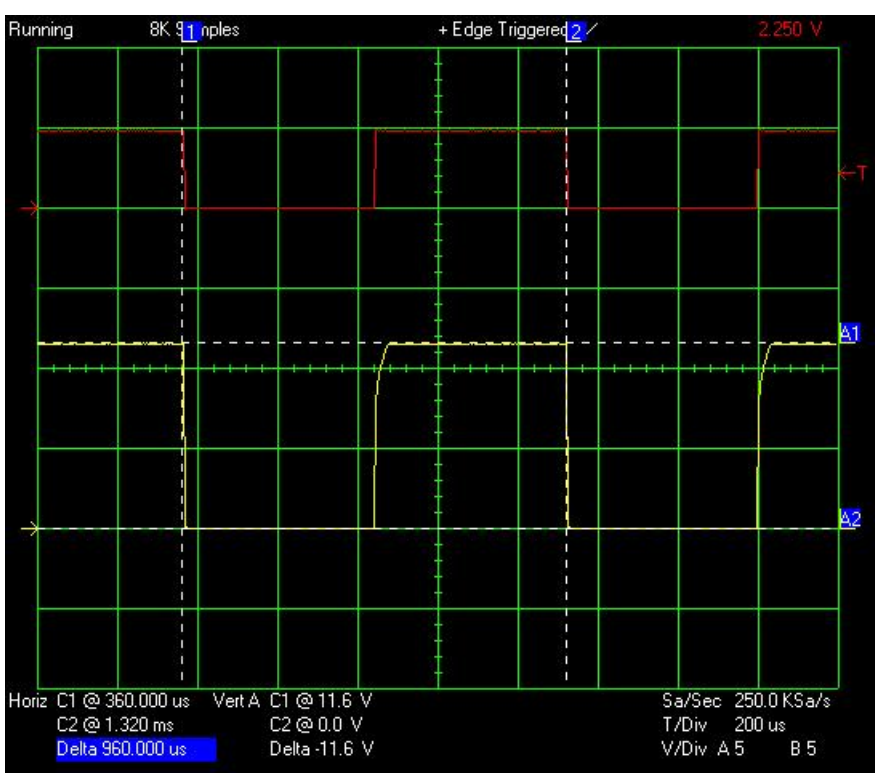

**Figure 3. Normal system operation**

<span id="page-6-0"></span>In [Figure 3](#page-6-0) the red line is the PWM control signal from CH1, and the yellow line is the load control signal.

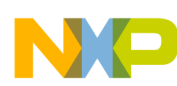

### **Software debugging**

Figure 4a shows the debugger's visualization tool diagnostics and control signals. Figure 4b shows the light control with a 50% duty cycle and the half of the current load.

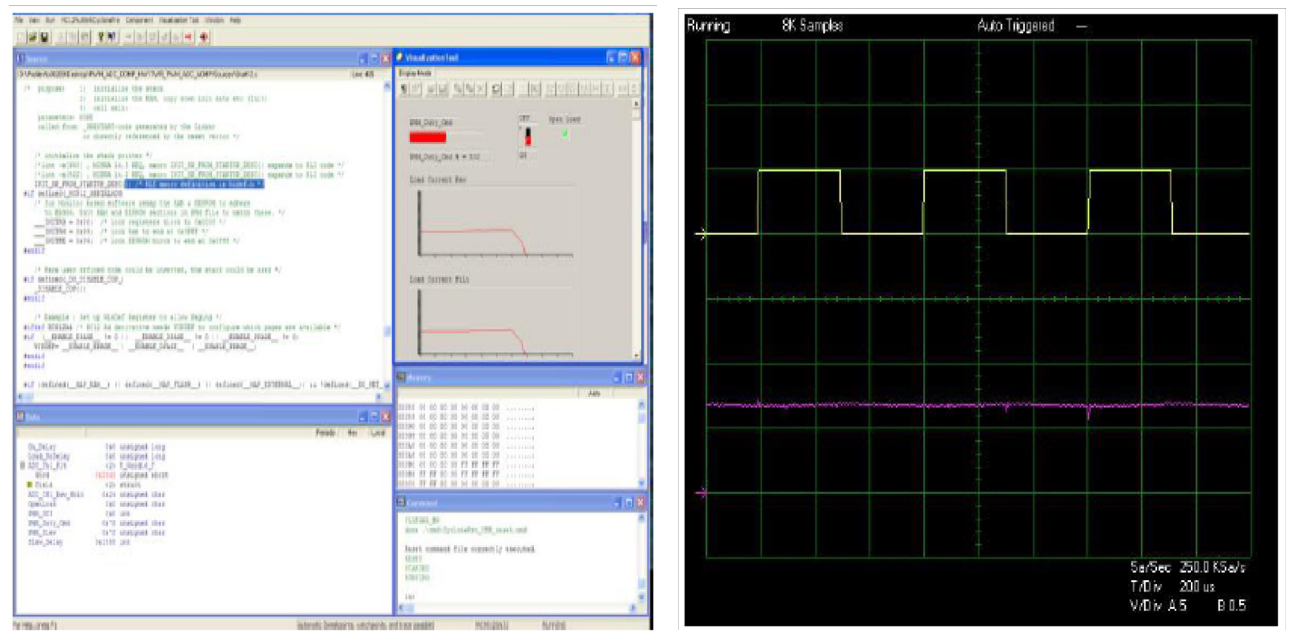

Figure 4a Figure 4b

**Figure 4. System load control demonstration**

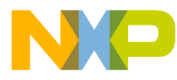

#### **How to Reach Us:**

**Home Page:** www.freescale.com

#### **Web Support:**

http://www.freescale.com/support

#### **USA/Europe or Locations Not Listed:**

Freescale Semiconductor, Inc. Technical Information Center, EL516 2100 East Elliot Road Tempe, Arizona 85284 +1-800-521-6274 or +1-480-768-2130 www.freescale.com/support

#### **Europe, Middle East, and Africa:**

Freescale Halbleiter Deutschland GmbH Technical Information Center Schatzbogen 7 81829 Muenchen, Germany +44 1296 380 456 (English) +46 8 52200080 (English) +49 89 92103 559 (German) +33 1 69 35 48 48 (French) www.freescale.com/support

#### **Japan:**

Freescale Semiconductor Japan Ltd. **Headquarters** ARCO Tower 15F 1-8-1, Shimo-Meguro, Meguro-ku, Tokyo 153-0064 Japan 0120 191014 or +81 3 5437 9125 support.japan@freescale.com

#### **Asia/Pacific:**

Freescale Semiconductor China Ltd. Exchange Building 23F No. 118 Jianguo Road Chaoyang District Beijing 100022 China +86 10 5879 8000 support.asia@freescale.com

For Literature Requests Only: Freescale Semiconductor Literature Distribution Center 1-800-441-2447 or 303-675-2140 Fax: 303-675-2150 LDCForFreescaleSemiconductor@hibbertgroup.com

Document Number: AN4303 Rev. 1 08/2011

Information in this document is provided solely to enable system and software implementers to use Freescale Semiconductor products. There are no express or implied copyright licenses granted hereunder to design or fabricate any integrated circuits or integrated circuits based on the information in this document.

Freescale Semiconductor reserves the right to make changes without further notice to any products herein. Freescale Semiconductor makes no warranty, representation or guarantee regarding the suitability of its products for any particular purpose, nor does Freescale Semiconductor assume any liability arising out of the application or use of any product or circuit, and specifically disclaims any and all liability, including without limitation consequential or incidental damages. "Typical" parameters that may be provided in Freescale Semiconductor data sheets and/or specifications can and do vary in different applications and actual performance may vary over time. All operating parameters, including "Typicals", must be validated for each customer application by customer's technical experts. Freescale Semiconductor does not convey any license under its patent rights nor the rights of others. Freescale Semiconductor products are not designed, intended, or authorized for use as components in systems intended for surgical implant into the body, or other applications intended to support or sustain life, or for any other application in which the failure of the Freescale Semiconductor product could create a situation where personal injury or death may occur. Should Buyer purchase or use Freescale Semiconductor products for any such unintended or unauthorized application, Buyer shall indemnify and hold Freescale Semiconductor and its officers, employees, subsidiaries, affiliates, and distributors harmless against all claims, costs, damages, and expenses, and reasonable attorney fees arising out of, directly or indirectly, any claim of personal injury or death associated with such unintended or unauthorized use, even if such claim alleges that Freescale Semiconductor was negligent regarding the design or manufacture of the part.

RoHS-compliant and/or Pb-free versions of Freescale products have the functionality and electrical characteristics as their non-RoHS-compliant and/or non-Pb-free counterparts. For further information, see <http://www.freescale.com>or contact your Freescale sales representative.

For information on Freescale's Environmental Products program, go to <http://www.freescale.com/epp>.

Freescale™ and the Freescale logo are trademarks of Freescale Semiconductor, Inc. All other product or service names are the property of their respective owners. © Freescale Semiconductor, Inc. 2011. All rights reserved.

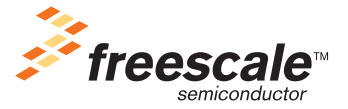